# **Redmine - Defect #15849 Redmine:Fetch\_Changesets Single-inheritance issue in subclass "Repository:Git"**

2014-01-10 18:08 - Martin Seener

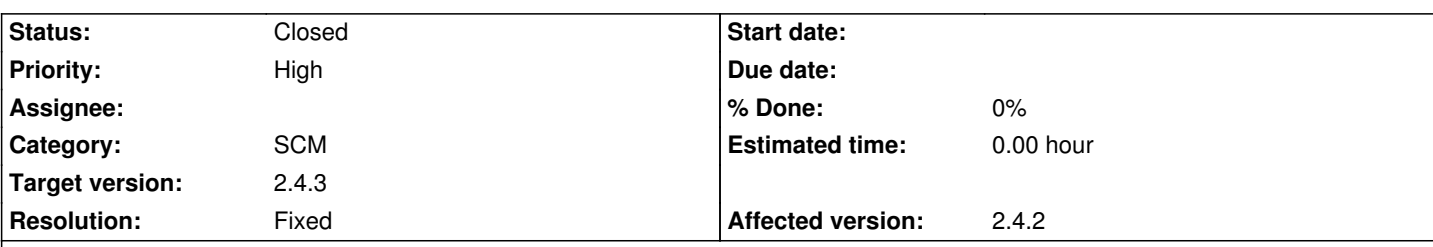

**Description**

Hi,

today we "migrated" our Redmine Environment from 2.3.1-devel to latest 2.4.2-stable. But we didnt upgrade the old one but instead i made a new installation and linked to it. i copied the files, database.yml and configuration.yml (we have now plugins or themes). then i made the rake generate secret token and rake db:migrate RAILS ENV=production and it indeed did a migration.

Now Redmine runs but i cannot do the fetch changesets rake task. (Error below!). We`re using Debian Wheezy with RVM 1.17.9 and ruby 1.9.3p362 and i also did a successfuly bundle install. also the user permissions are set as advised.

Redmine itself runs, but not the following task, which worked in the older version:

bundle exec rake redmine:fetch\_changesets RAILS\_ENV=production

Error:

# rake aborted!

The single-table inheritance mechanism failed to locate the subclass: 'Repository::Git'. This error is raised because the column 'type' is reserved for storing the class in case of inheritance. Please rename this column if you didn't intend it to be used for storing the inheritance class or overwrite Repository.inheritance column to use another column for that information. /usr/local/rvm/gems/ruby-1.9.3-p362/gems/activerecord-3.2.16/lib/active\_record/inheritance.rb:143:in `rescue in find\_sti\_class' /usr/local/rvm/gems/ruby-1.9.3-p362/gems/activerecord-3.2.16/lib/active\_record/inheritance.rb:136:in `find\_sti\_class' /usr/local/rvm/gems/ruby-1.9.3-p362/gems/activerecord-3.2.16/lib/active\_record/inheritance.rb:62:in `instantiate' /usr/local/rvm/gems/ruby-1.9.3-p362/gems/activerecord-3.2.16/lib/active\_record/querying.rb:38:in `block (2 levels) in find\_by\_sql'

/usr/local/rvm/gems/ruby-1.9.3-p362/gems/activerecord-3.2.16/lib/active\_record/querying.rb:38:in `collect!' /usr/local/rvm/gems/ruby-1.9.3-p362/gems/activerecord-3.2.16/lib/active\_record/querying.rb:38:in `block in find\_by\_sql' /usr/local/rvm/gems/ruby-1.9.3-p362/gems/activerecord-3.2.16/lib/active\_record/explain.rb:41:in `logging\_query\_plan' /usr/local/rvm/gems/ruby-1.9.3-p362/gems/activerecord-3.2.16/lib/active\_record/querying.rb:37:in `find\_by\_sql' /usr/local/rvm/gems/ruby-1.9.3-p362/gems/activerecord-3.2.16/lib/active\_record/relation.rb:171:in `exec\_queries' /usr/local/rvm/gems/ruby-1.9.3-p362/gems/activerecord-3.2.16/lib/active\_record/relation.rb:160:in `block in to\_a' /usr/local/rvm/gems/ruby-1.9.3-p362/gems/activerecord-3.2.16/lib/active\_record/explain.rb:41:in `logging\_query\_plan' /usr/local/rvm/gems/ruby-1.9.3-p362/gems/activerecord-3.2.16/lib/active\_record/relation.rb:159:in `to\_a' /usr/local/rvm/gems/ruby-1.9.3-p362/gems/activerecord-3.2.16/lib/active\_record/relation/finder\_methods.rb:159:in `all' /usr/local/rvm/gems/ruby-1.9.3-p362/gems/activerecord-3.2.16/lib/active\_record/associations/collection\_association.rb:382:in `find\_target' /usr/local/rvm/gems/ruby-1.9.3-p362/gems/activerecord-3.2.16/lib/active\_record/associations/collection\_association.rb:335:in

`load\_target'

/usr/local/rvm/gems/ruby-1.9.3-p362/gems/activerecord-3.2.16/lib/active\_record/associations/collection\_proxy.rb:44:in `load\_target'

/usr/local/rvm/gems/ruby-1.9.3-p362/gems/activerecord-3.2.16/lib/active\_record/associations/collection\_proxy.rb:89:in

`method\_missing' /var/www/redmine-2.4.2/app/models/repository.rb:330:in `block in fetch\_changesets' /var/www/redmine-2.4.2/app/models/repository.rb:329:in `each' /var/www/redmine-2.4.2/app/models/repository.rb:329:in `fetch\_changesets' /var/www/redmine-2.4.2/lib/tasks/redmine.rake:47:in `block (2 levels) in <top (required)>' /usr/local/rvm/gems/ruby-1.9.3-p362/bin/ruby\_noexec\_wrapper:14:in `eval' /usr/local/rvm/gems/ruby-1.9.3-p362/bin/ruby\_noexec\_wrapper:14:in `<main>' Tasks: TOP => redmine:fetch\_changesets (See full trace by running task with --trace) **Related issues:**

#### **History**

## **#1 - 2014-01-14 11:23 - Christopher Maximov**

Same here. Redmin 2.4.2 stable using Mercurial repository. Getting this:

The single-table inheritance mechanism failed to locate the subclass: 'Repository::Mercurial'.

Related to Redmine - Defect # 15756: 500 on admin info/settings page on devel... **Closed**

Just like in the original post for git.

#### **#2 - 2014-01-14 15:03 - Martin Seener**

Added the same command with --trace:

root@server:/var/www/redmine# RAILS\_ENV=production; bundle exec rake redmine:fetch\_changesets --trace

- \*\* Invoke redmine:fetch\_changesets (first\_time)
- \*\* Invoke environment (first\_time)
- \*\* Execute environment
- \*\* Execute redmine: fetch\_changesets
- rake aborted!

The single-table inheritance mechanism failed to locate the subclass: 'Repository::Git'. This error is raised because the column 'type' is reserved for storing the class in case of inheritance. Please rename this column if you didn't intend it to be used for storing the inheritance class or overwrite Repository.inheritance\_column to use another column for that information. /usr/local/rvm/gems/ruby-1.9.3-p362/gems/activerecord-3.2.16/lib/active\_record/inheritance.rb:143:in `rescue in find\_sti\_class' /usr/local/rvm/gems/ruby-1.9.3-p362/gems/activerecord-3.2.16/lib/active\_record/inheritance.rb:136:in `find\_sti\_class' /usr/local/rvm/gems/ruby-1.9.3-p362/gems/activerecord-3.2.16/lib/active\_record/inheritance.rb:62:in `instantiate' /usr/local/rvm/gems/ruby-1.9.3-p362/gems/activerecord-3.2.16/lib/active\_record/querying.rb:38:in `block (2 levels) in find\_by\_sql' /usr/local/rvm/gems/ruby-1.9.3-p362/gems/activerecord-3.2.16/lib/active\_record/querying.rb:38:in `collect!' /usr/local/rvm/gems/ruby-1.9.3-p362/gems/activerecord-3.2.16/lib/active\_record/querying.rb:38:in `block in find\_by\_sql' /usr/local/rvm/gems/ruby-1.9.3-p362/gems/activerecord-3.2.16/lib/active\_record/explain.rb:41:in `logging\_query\_plan' /usr/local/rvm/gems/ruby-1.9.3-p362/gems/activerecord-3.2.16/lib/active\_record/querying.rb:37:in `find\_by\_sql' /usr/local/rvm/gems/ruby-1.9.3-p362/gems/activerecord-3.2.16/lib/active\_record/relation.rb:171:in `exec\_queries' /usr/local/rvm/gems/ruby-1.9.3-p362/gems/activerecord-3.2.16/lib/active\_record/relation.rb:160:in `block in to\_a' /usr/local/rvm/gems/ruby-1.9.3-p362/gems/activerecord-3.2.16/lib/active\_record/explain.rb:41:in `logging\_query\_plan' /usr/local/rvm/gems/ruby-1.9.3-p362/gems/activerecord-3.2.16/lib/active\_record/relation.rb:159:in `to\_a' /usr/local/rvm/gems/ruby-1.9.3-p362/gems/activerecord-3.2.16/lib/active\_record/relation/finder\_methods.rb:159:in `all' /usr/local/rvm/gems/ruby-1.9.3-p362/gems/activerecord-3.2.16/lib/active\_record/associations/collection\_association.rb:382:in `find\_target' /usr/local/rvm/gems/ruby-1.9.3-p362/gems/activerecord-3.2.16/lib/active\_record/associations/collection\_association.rb:335:in `load\_target' /usr/local/rvm/gems/ruby-1.9.3-p362/gems/activerecord-3.2.16/lib/active\_record/associations/collection\_proxy.rb:44:in `load\_target' /usr/local/rvm/gems/ruby-1.9.3-p362/gems/activerecord-3.2.16/lib/active\_record/associations/collection\_proxy.rb:89:in `method\_missing' /var/www/redmine-2.4.2/app/models/repository.rb:330:in `block in fetch\_changesets' /var/www/redmine-2.4.2/app/models/repository.rb:329:in `each' /var/www/redmine-2.4.2/app/models/repository.rb:329:in `fetch\_changesets' /var/www/redmine-2.4.2/lib/tasks/redmine.rake:47:in `block (2 levels) in <top (required)>' /usr/local/rvm/gems/ruby-1.9.3-p362/gems/rake-10.1.1/lib/rake/task.rb:236:in `call' /usr/local/rvm/gems/ruby-1.9.3-p362/gems/rake-10.1.1/lib/rake/task.rb:236:in `block in execute' /usr/local/rvm/gems/ruby-1.9.3-p362/gems/rake-10.1.1/lib/rake/task.rb:231:in `each' /usr/local/rvm/gems/ruby-1.9.3-p362/gems/rake-10.1.1/lib/rake/task.rb:231:in `execute' /usr/local/rvm/gems/ruby-1.9.3-p362/gems/rake-10.1.1/lib/rake/task.rb:175:in `block in invoke\_with\_call\_chain' /usr/local/rvm/rubies/ruby-1.9.3-p362/lib/ruby/1.9.1/monitor.rb:211:in `mon\_synchronize' /usr/local/rvm/gems/ruby-1.9.3-p362/gems/rake-10.1.1/lib/rake/task.rb:168:in `invoke\_with\_call\_chain' /usr/local/rvm/gems/ruby-1.9.3-p362/gems/rake-10.1.1/lib/rake/task.rb:161:in `invoke' /usr/local/rvm/gems/ruby-1.9.3-p362/gems/rake-10.1.1/lib/rake/application.rb:149:in `invoke\_task' /usr/local/rvm/gems/ruby-1.9.3-p362/gems/rake-10.1.1/lib/rake/application.rb:106:in `block (2 levels) in top\_level' /usr/local/rvm/gems/ruby-1.9.3-p362/gems/rake-10.1.1/lib/rake/application.rb:106:in `each' /usr/local/rvm/gems/ruby-1.9.3-p362/gems/rake-10.1.1/lib/rake/application.rb:106:in `block in top\_level' /usr/local/rvm/gems/ruby-1.9.3-p362/gems/rake-10.1.1/lib/rake/application.rb:115:in `run\_with\_threads' /usr/local/rvm/gems/ruby-1.9.3-p362/gems/rake-10.1.1/lib/rake/application.rb:100:in `top\_level' /usr/local/rvm/gems/ruby-1.9.3-p362/gems/rake-10.1.1/lib/rake/application.rb:78:in `block in run' /usr/local/rvm/gems/ruby-1.9.3-p362/gems/rake-10.1.1/lib/rake/application.rb:165:in `standard\_exception\_handling' /usr/local/rvm/gems/ruby-1.9.3-p362/gems/rake-10.1.1/lib/rake/application.rb:75:in `run' /usr/local/rvm/gems/ruby-1.9.3-p362/gems/rake-10.1.1/bin/rake:33:in `<top (required)>' /usr/local/rvm/gems/ruby-1.9.3-p362/bin/rake:19:in `load' /usr/local/rvm/gems/ruby-1.9.3-p362/bin/rake:19:in `<main>' /usr/local/rvm/gems/ruby-1.9.3-p362/bin/ruby\_noexec\_wrapper:14:in `eval' /usr/local/rvm/gems/ruby-1.9.3-p362/bin/ruby\_noexec\_wrapper:14:in `<main>'

Tasks: TOP => redmine:fetch\_changesets

#### **#3 - 2014-01-14 15:23 - Martin Seener**

I tried a bit around with my rails colleague and we found out that we dont know whats going on.

We are easily able to start the rails console and the rake task from within without issues.

bundle exec rails c production

and then the rake task (from the redmine.rake file)

Repository.fetch\_changesets

and it goes trough without an error. Thats weird.

# **Update 5:55pm:**

We tried our own Rake Task which is the file foo.rake in lib/tasks with following content:

```
namespace :foo do
  task :bar => :environment do
   Repository.fetch_changesets
  end
end
```
and then executed with the following command brings the exakt same error. so it maybe is something wrong with the rake environment??

bundle exec rake foo:bar RAILS\_ENV=production

#### **#4 - 2014-01-15 11:21 - Martin Seener**

We tried setting up Redmine 2.4.2 from scratch, added a new DB with own seed data and then only added an existing git repo to a new project. Even then the rake task fails!

But we figured out a workaround which may also work for other SCMs. Our Cronjob now looks like this (we dont use rake anymore):

\*/3 8-23 \* \* \* cd /var/www/redmine && echo "Repository.fetch\_changesets" | bundle exec rails c production >/dev/null 2>&1

With this, we just pipe the command to fetch the changes directly into the rails console, which works great and does not use rake.

#### **#5 - 2014-01-22 21:34 - Francois Lachance**

Hi there, I got "almost the same problem". First, I'm using SVN instead of GIT. Then, I decide to try your solution and seem to be working but got this error a little bit down the line:

NoMethodError: undefined method `created\_on' for #<Repository::Subversion:0x000000060d2798>

from /var/lib/gems/1.9.1/gems/activemodel-3.2.16/lib/active\_model/attribute\_methods.rb:407:in `method\_missing'

from /var/lib/gems/1.9.1/gems/activerecord-3.2.16/lib/active\_record/attribute\_methods.rb:149:in `method\_missing'

from /var/www/redmine/app/models/changeset.rb:136:in `block (2 levels) in scan\_comment\_for\_issue\_ids'

from /var/www/redmine/app/models/changeset.rb:131:in `each'

from /var/www/redmine/app/models/changeset.rb:131:in `block in scan\_comment\_for\_issue\_ids'

from /var/www/redmine/app/models/changeset.rb:127:in `scan'

from /var/www/redmine/app/models/changeset.rb:127:in `scan\_comment\_for\_issue\_ids'

from /var/www/redmine/app/models/changeset.rb:100:in `scan\_for\_issues'

from /var/lib/gems/1.9.1/gems/activesupport-3.2.16/lib/active\_support/callbacks.rb:432:in

`\_run\_\_1515758292348163996\_\_create\_\_3917711451105029760\_\_callbacks'

 from /var/lib/gems/1.9.1/gems/activesupport-3.2.16/lib/active\_support/callbacks.rb:405:in `\_\_run\_callback' from /var/lib/gems/1.9.1/gems/activesupport-3.2.16/lib/active\_support/callbacks.rb:385:in `\_run\_create\_callbacks' from /var/lib/gems/1.9.1/gems/activesupport-3.2.16/lib/active\_support/callbacks.rb:81:in `run\_callbacks' from /var/lib/gems/1.9.1/gems/activerecord-3.2.16/lib/active\_record/callbacks.rb:268:in `create' from /var/lib/gems/1.9.1/gems/activerecord-3.2.16/lib/active\_record/persistence.rb:348:in `create\_or\_update' from /var/lib/gems/1.9.1/gems/activerecord-3.2.16/lib/active\_record/callbacks.rb:264:in `block in create\_or\_update' from /var/lib/gems/1.9.1/gems/activesupport-3.2.16/lib/active\_support/callbacks.rb:436:in

`\_run\_\_1515758292348163996\_\_save\_\_3917711451105029760\_\_callbacks'

... 19 levels...

from /var/lib/gems/1.9.1/gems/activerecord-3.2.16/lib/active\_record/transactions.rb:250:in `transaction' from /var/www/redmine/app/models/repository/subversion.rb:71:in `block in fetch\_changesets' from /var/www/redmine/app/models/repository/subversion.rb:70:in `reverse\_each' from /var/www/redmine/app/models/repository/subversion.rb:70:in `fetch\_changesets' from /var/www/redmine/app/models/repository.rb:332:in `block (2 levels) in fetch\_changesets' from /var/lib/gems/1.9.1/gems/activerecord-3.2.16/lib/active\_record/associations/collection\_proxy.rb:91:in `each' from /var/lib/gems/1.9.1/gems/activerecord-3.2.16/lib/active\_record/associations/collection\_proxy.rb:91:in `method\_missing' from /var/www/redmine/app/models/repository.rb:330:in `block in fetch\_changesets' from /var/www/redmine/app/models/repository.rb:329:in `each' from /var/www/redmine/app/models/repository.rb:329:in `fetch\_changesets' from (irb):1 from /var/lib/gems/1.9.1/gems/railties-3.2.16/lib/rails/commands/console.rb:47:in `start' from /var/lib/gems/1.9.1/gems/railties-3.2.16/lib/rails/commands/console.rb:8:in `start' from /var/lib/gems/1.9.1/gems/railties-3.2.16/lib/rails/commands.rb:41:in `<top (required)>' from script/rails:6:in `require' from script/rails:6:in `<main>'

And It is about the same problem when using the repository tab inside Redmine ! Should I open a new ticket ? Someone know why I got a NoMethodError: undefined method `created\_on' for #<Repository::Subversion:0x000000060d2798>?

#### **#6 - 2014-01-29 14:37 - Gregor K**

I have the same problem with SNV, please find a fix for this.

#### **#7 - 2014-01-29 14:39 - Daniel Felix**

Did you run all database migrations? It seems that the column "created on" is missing.

## **#8 - 2014-01-29 16:11 - Francois Lachance**

*- File Defect15849\_db\_structure.PNG added*

You seem to be right (see attached picture of my DB structure surrounding repository. However, this is the list of command I ran to update redmine (Debian 7):

- 338 mysql -uroot -pxxxxxxxx redmine\_default < /mnt/svnbak/redmine\_db\_latest.sql 339 history | more 340 cd .. 341 rake db:migrate RAILS\_ENV=production 342 ll 343 history | more 344 rake redmine:plugins:migrate RAILS\_ENV=production 345 rake db:migrate RAILS\_ENV=production 346 history | more 347 rake tmp:cache:clear
- 348 rake tmp:sessions:clear
- 349 service apache2 start

Can you tell me on which table and what is the type of the column "created on" so I can try to add it manually and try again please; many thanks Francois L

## **#9 - 2014-02-02 09:20 - A B**

It appears that r12389 was the change that broke this. The following patch partially reverts this and fixes the issue for us (note: this is unlikely to be the real fix, as the CommandFailed class definition is now duplicated, which doesn't bother ruby per se but is ugly nevertheless):

--- ./lib/redmine/scm/adapters/abstract\_adapter.rb.orig 2014-02-02 00:10:30.391088211 -0800 +++ ./lib/redmine/scm/adapters/abstract\_adapter.rb 2014-02-02 00:02:16.051390905 -0800 @@ -24,6 +24,9 @@ module Redmine module Scm module Adapters + class CommandFailed < StandardError #:nodoc: + end + class AbstractAdapter #:nodoc:

# raised if scm command exited with error, e.g. unknown revision.

#### **#10 - 2014-02-02 09:35 - Toshi MARUYAMA**

*- Related to Defect #15756: 500 on admin info/settings page on development environment added*

## **#11 - 2014-02-02 09:42 - Toshi MARUYAMA**

*- Status changed from New to Closed*

*- Target version set to 2.4.3*

I have confirmed this error on version:2.4.2.

I have confirmed this error was fixed on 2.4-stable by #15756.

# **#12 - 2014-02-02 09:43 - Toshi MARUYAMA**

*- Resolution set to Fixed*

### **Files**

Defect15849\_db\_structure.PNG 16.7 KB 2014-01-29 Francois Lachance